## **[Rejestr zgód](https://pomoc.comarch.pl/altum/2023/documentation/rejestr-zgod/)**

*Rejestr zgód* umożliwia zarządzenie wszystkimi zarejestrowanymi w systemie zgodami na przetwarzanie danych, umożliwiając szybką weryfikację uzyskanych oświadczeń.

Rejestr zgód dostępny jest z poziomu *menu CRM -> Rejestr zgód*. Po wybraniu przycisku [**Dodaj**] otworzony zostaje formularz zgody.

Przed dodaniem zgody, w pierwszej kolejności należy zdefiniować wartości słownika uniwersalnego *Treść zgód* (*Konfiguracja -> Słowniki Uniwersalne -> Przetwarzanie danych osobowych -> Treści zgód*). Treści zgody mogą być wiązane z kategoriami zgód, wybranym regulaminem oraz powiązanymi kanałami komunikacji, których dotyczą.

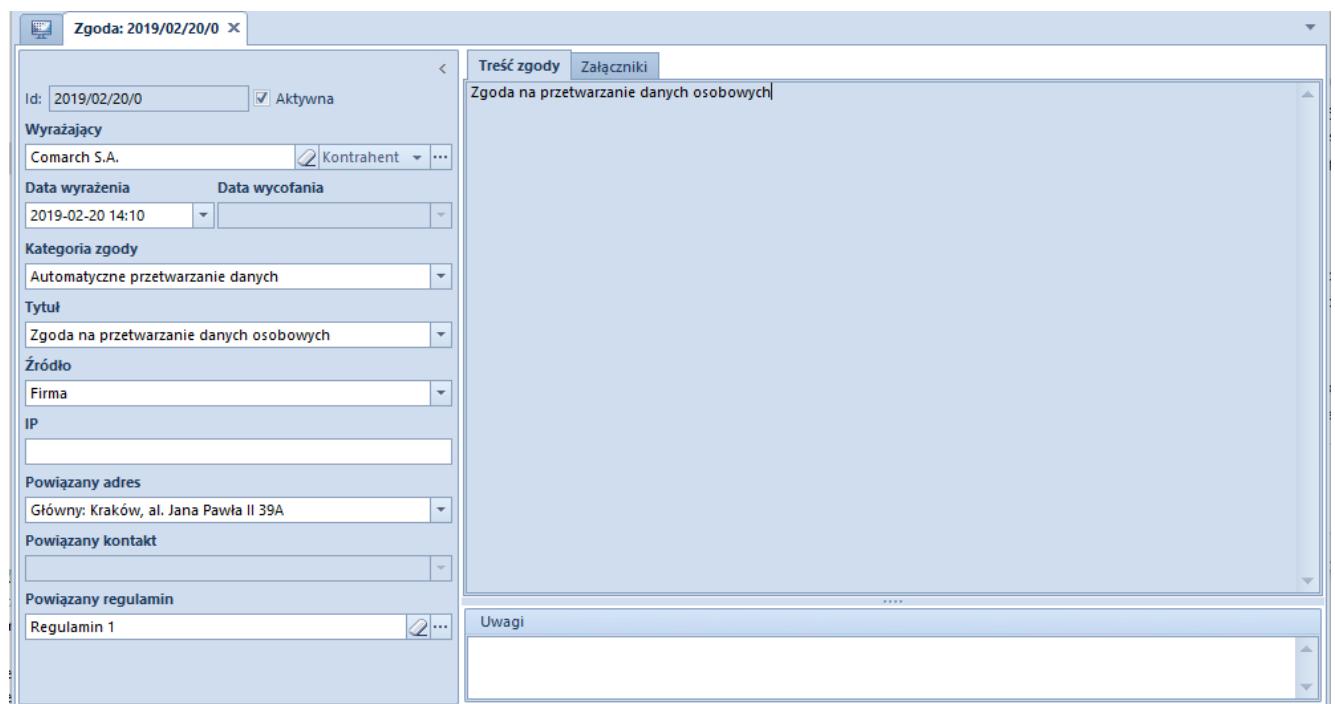

Formularz zgody

Aby zapisać nową zgodę wymagane jest uzupełnienie następujących pól:

**Wyrażający** – pole z udostępnioną listą kontrahentów/pracowników/osób kontaktowych.

- **Kategoria zgody**  wartości pobierane ze słownika uniwersalnego (*Konfiguracja -> Słowniki Uniwersalne-> Przetwarzanie danych osobowych -> Kategorie zgód*). Operator ma możliwość dodania dodatkowych wartości do słownika oraz oznaczenia jednej z wartości jako domyślnej.
- **Tytuł**  wartości pobierane ze słownika uniwersalnego (*Konfiguracja -> Słowniki Uniwersalne -> Przetwarzanie danych osobowych -> Treści zgód*). Lista zawężona jest do tytułów zgód powiązanych z wybraną wcześniej kategorią zgody, których data określona w polu *Obowiązuje od* w słowniku uniwersalnym nie jest późniejsza od daty bieżącej.

Na formularzu dostępne są również pola:

- **ID** unikalny numer zgody nadawany automatycznie w momencie jej utworzenia
- **Data wyrażenia** domyślnie data bieżąca (nie może być ona późniejsza niż data bieżąca) określająca datę wprowadzenia zgody.
- **Źródło**lista pozwalająca na wskazanie wartości zdefiniowanej przez użytkowników w słowniku uniwersalnym (*Konfiguracja -> Słowniki Uniwersalne -> Przetwarzanie danych osobowych -> Źródła uzyskania zgody*). Domyślnie pobierana jest wartość określona jako domyślna w słowniku lub w przypadku jej braku – centrum, do którego zalogowany jest operator.
- **Powiązane adresy** lista pozwalająca na wskazanie jednego spośród aktywnych danych adresowych danego obiektu. Pole pozostaje puste i nieaktywne w przypadku gdy:
	- nie wskazano wartości w polu *Tytuł*
	- w wartości słownika uniwersalnego *Treści zgód* w parametrze *Dotyczy kanału komunikacji* nie zaznaczono opcji *Adresy*. Słownik dostępny jest z poziomu *Konfiguracja -> Słowniki Uniwersalne ->*

*Przetwarzanie danych osobowych -> Treści zgód.* **Powiązany kontakt** *–* lista pozwalające na wskazanie jednego spośród aktywnych danych kontaktowych danego obiektu. Pole pozostaje puste i nieaktywne w przypadku gdy:

- nie wskazano wartości w polu *Tytuł*
- w wartości słownika *Treści zgód* w parametrze *Dotyczy kanału komunikacji* nie zaznaczono opcji *Kontakty*
- **Powiązany regulamin** *–* pole umożliwiające wskazanie załącznika. Jako wartość domyślna wskazana jest nazwa załącznika powiązana z wartością słownika *Treści zgód.*

Przykład

Podczas zakładania konta lojalnościowego, firma otrzymała drogą elektroniczną od swojego nabywcy *Sklepu ABC* zgodę na wysłanie informacji marketingowych na powiązany z kontem adres email. Aby zarejestrować taką zgodę w systemie należy:

- 1. Dodać nową wartość do słownika *Treść zgód* (*Konfiguracja -> Słowniki uniwersalne -> Przetwarzanie danych osobowych -> Treści zgód*) na przykład:
	- **Tytuł**: Otrzymywanie oferty promocyjnej
	- **Treść zgody**: Zgoda na otrzymywanie aktualnej oferty marketingowej drogą elektroniczną.
	- **Kategoria**: Marketing
	- **Obowiązuje od:** data bieżąca
	- **Powiązany regulamin**: brak
	- **Dotyczy kanału komunikacji**: Tak kontakty
	- **Powiązane kanały komunikacji**: email

2. Dodać nową wartość "*email*" do słownika *Źródła uzyskania zgody*

3. Dodać nowy formularz zgody

**Wyrażający**: *Sklep ABC*

- **Data wyrażenia**: data bieżąca
- **Kategoria zgody**: Marketing
- **Tytuł**: Otrzymywanie oferty promocyjnej (wartość słownika zdefiniowana w pkt 1)
- **Źródło**: email (wartość słownika zdefiniowana w pkt 2)
- **Powiązany adres**: brak
- **Powiązany kontakt**: email pobrany z karty kontrahenta *Sklep ABC*

Po zapisaniu formularza, zgoda będzie zarejestrowana w systemie.